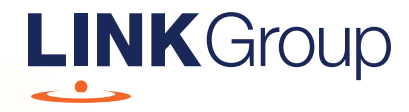

# **Meeting** Online Guide

## Before you begin

Ensure your browser is compatible. Check your current browser by going to the website: whatismybrowser.com

Supported browsers are:

- Chrome Version 44 & 45 and after
- Firefox 40.0.2 and after
- Safari OS  $X$  v10.9 & OS X v10.10 and after
- Internet Explorer 9 and up

#### To attend and ask questions you must have your securityholder number and postcode.

Appointed Proxy: Your proxy number will be provided by Link before the meeting.

**Please make sure you have this information before proceeding.**

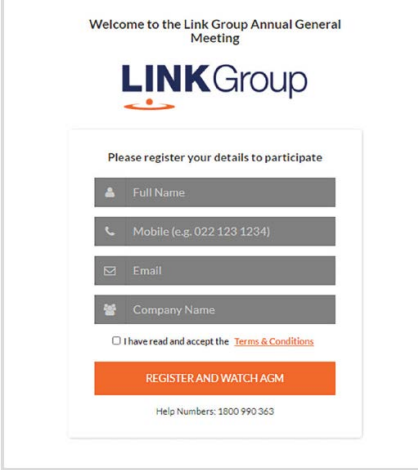

## Step 1

Open your web browser and go to https://meetings.linkgroup.com/bspagm23 and select the relevant meeting.

# Step 2

Log in to the portal using your full name, mobile number, email address, and company name (if applicable).

Please read and accept the terms and conditions before clicking on the blue 'Register and Watch Meeting' button.

- On the left a live video webcast of the Meeting
- On the right the presentation slides that will be addressed during the Meeting
- At the bottom button for a list of company documents to download

Note: If you close your browser, your session will expire and you will need to re-register. If using the same email address, you can request a link to be emailed to you to log back in.

# **Downloads**

View relevant documentation in the Downloads section.

### Contact us

Australia T 1300 554 474 E info@linkmarketservices.com.au

#### New Zealand

T +64 9 375 5998 E enquiries@linkmarketservices.co.nz